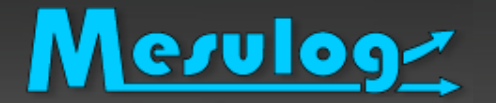

LUGE 2019.2

LabVIEW User Group Rhône-Alpes

# **Réaliser des Applications Web avec LabVIEW (CG & NXG) pour publier vos données**

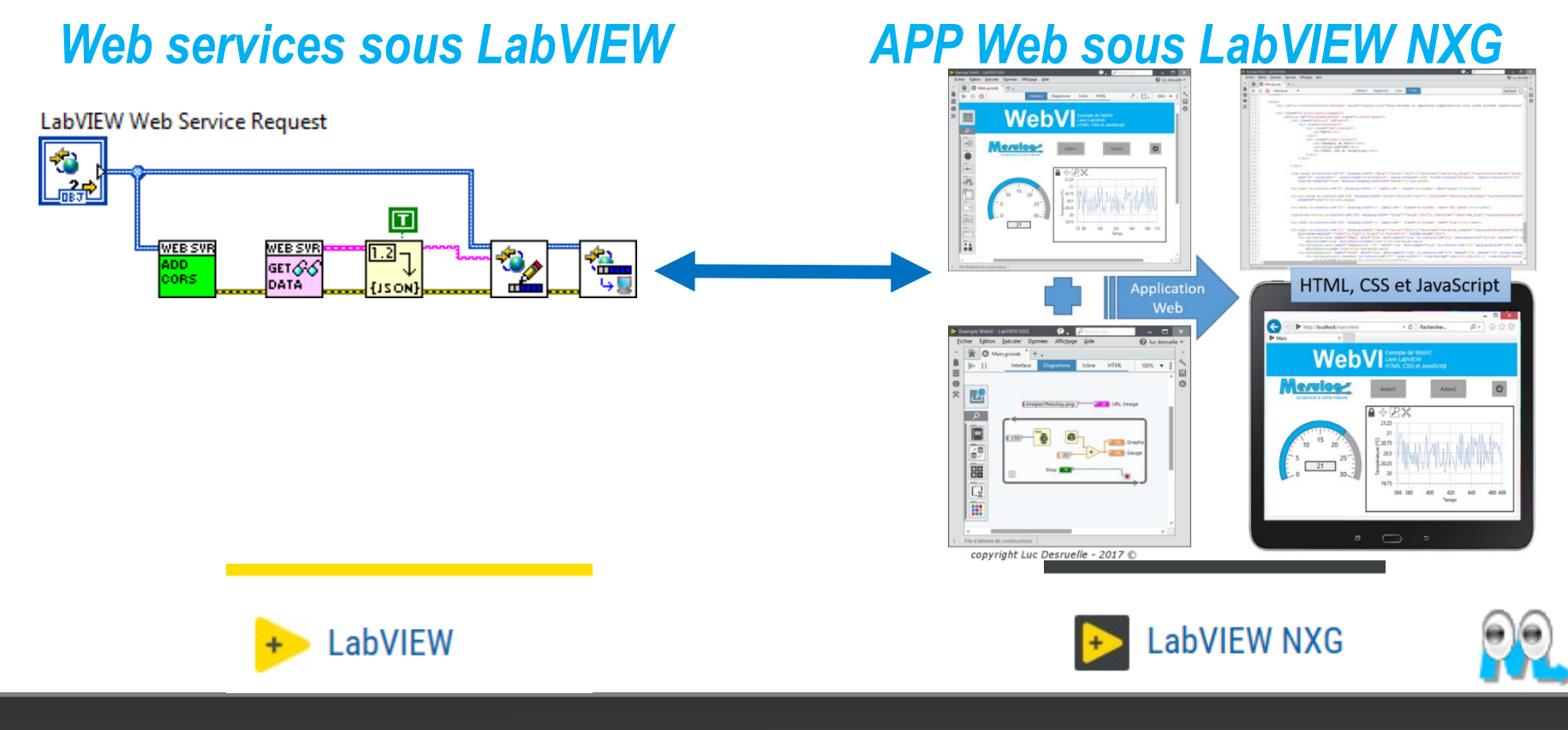

Micaël DA SILVA (CLA – CTA) & Luc DESRUELLE (CLA – CTD - LV Champion)

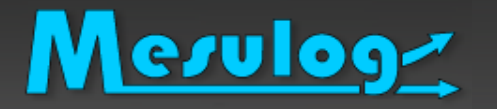

- Activité : Développement logiciel test et mesure
- □ Compétences : LabVIEW (Windows, RT, DSC, FPGA), **TestStand VeriStand**
- Localisation : Moirans (Grenoble, 38)

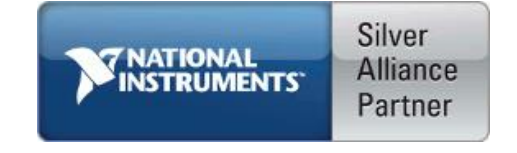

- □ Partenaire National Instruments (2001)
- □ Développeurs certifiés LabVIEW et TestStand

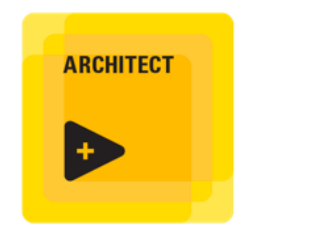

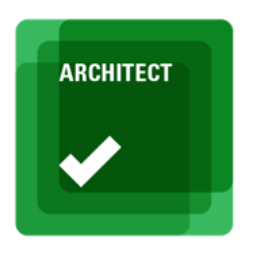

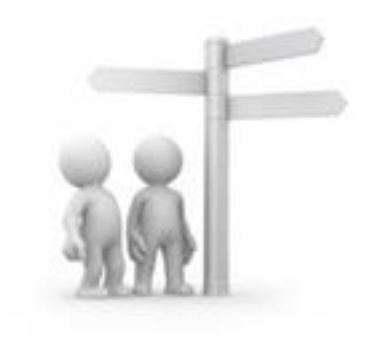

## La société MESULOG en bref

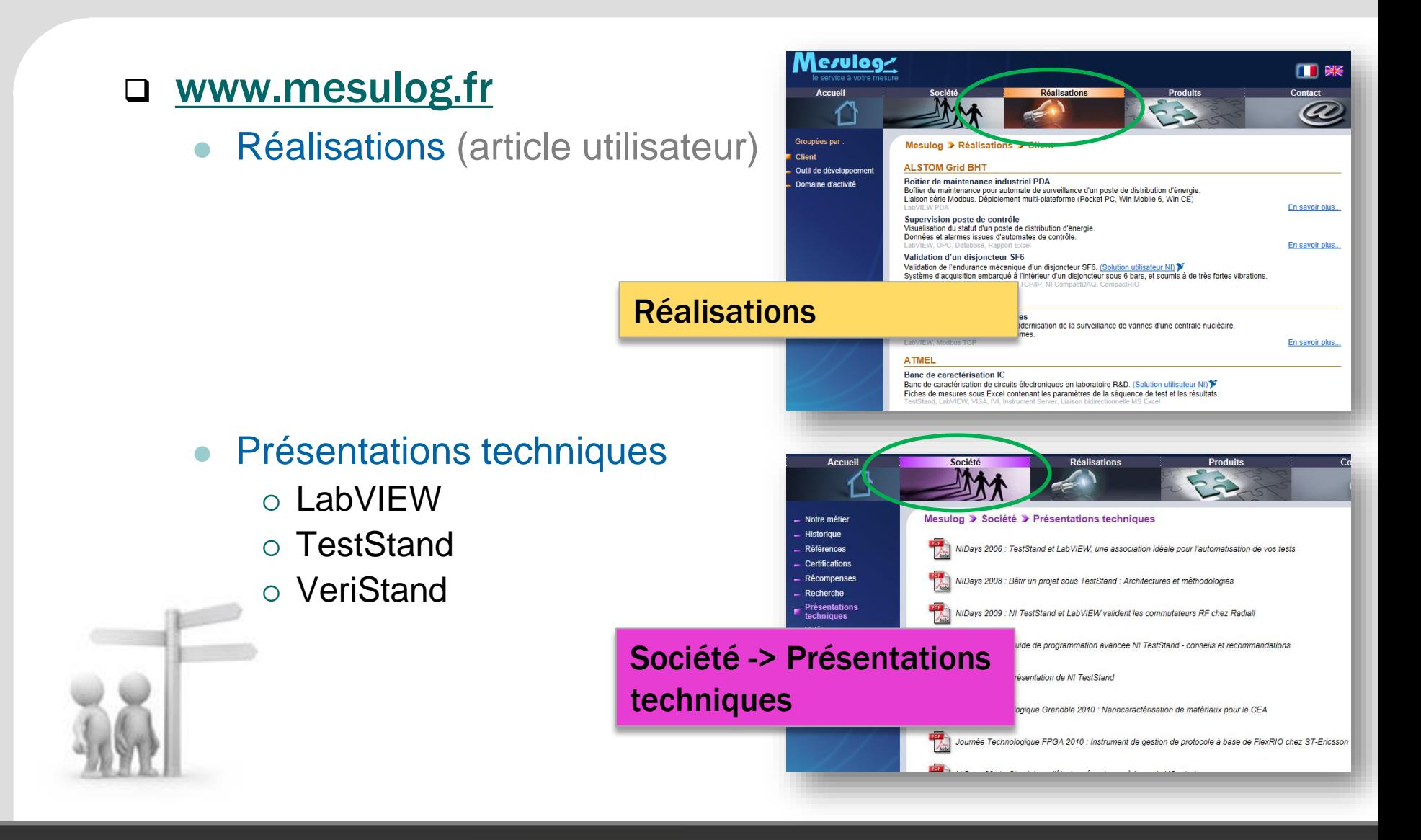

# Le présentateur : Luc DESRUELLE

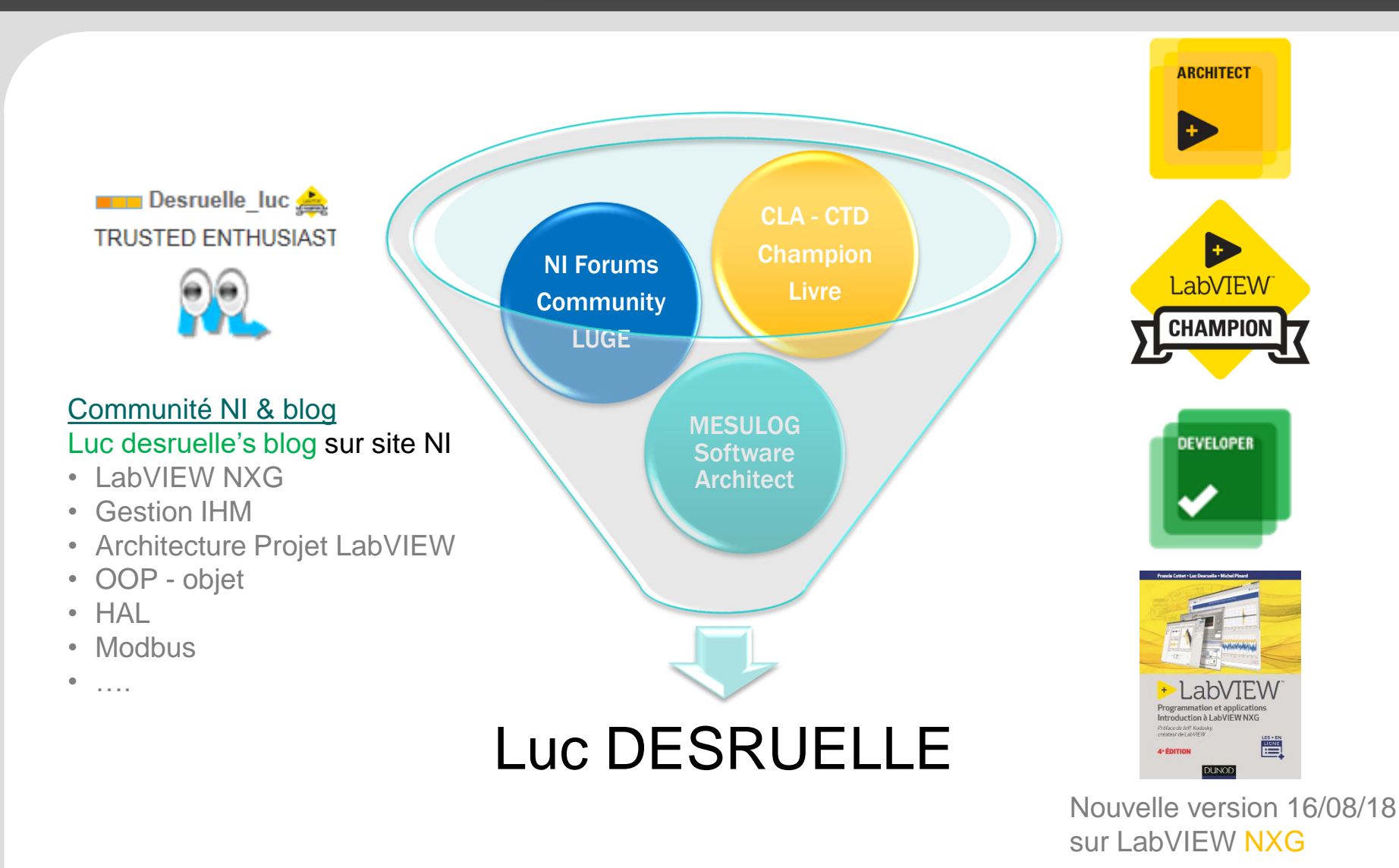

Desruelle L & M Da Silva : Application Web & Web Service sous LabVIEW (CG & NXG) 4 2019

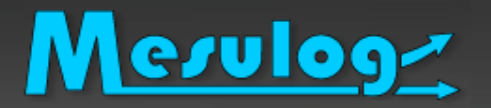

## Livre LabVIEW

- Auteur Livre « LabVIEW : programmation et applications », édition Dunod
- Cette présentation est un extrait du chapitre 7 « LabVIEW NXG » de la 4iéme édition de aout 2018
	- Chapitres 1 et 2 : Prise en main de l'Environnement de développement, flux de données, code G avec des exemples simples
	- Chapitre 3 : Programmation avancée avec des techniques et architectures permettant au code d'être maintenable, évolutif, documenté et performant.
	- Chapitres 4, 5 et 6 : Acquisition, analyse et présentation des données.
	- Chapitre 7 : LabVIEW NXG : description du nouvel éditeur, SystemDesigner, WebVI, migration code
	- $\circ$  Les + du livre

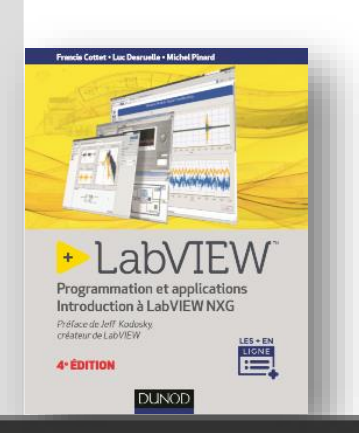

- Exemples concrets et tous téléchargeables gratuitement
- Acquisition DAQmx, instrument VISA, traitement du signal, analyse mathématique, génération de rapport Office.
- Programmation avancée, gestion des données (locale vers la DVR), variables fonctionnelles (FGV), les modèles de projet, la gestion des erreurs, les règles de styles, les outils gratuits et indispensables…
- Concepts nécessaires pour l'examen Certifications LabVIEW Développeur (CLD).
- Introduction LabVIEW NXG, glossaires, migration de projet, code, WebVI, environement

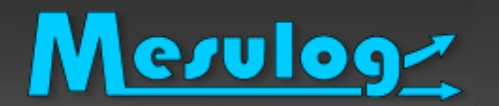

## Le présentateur : Micaël DA SILVA

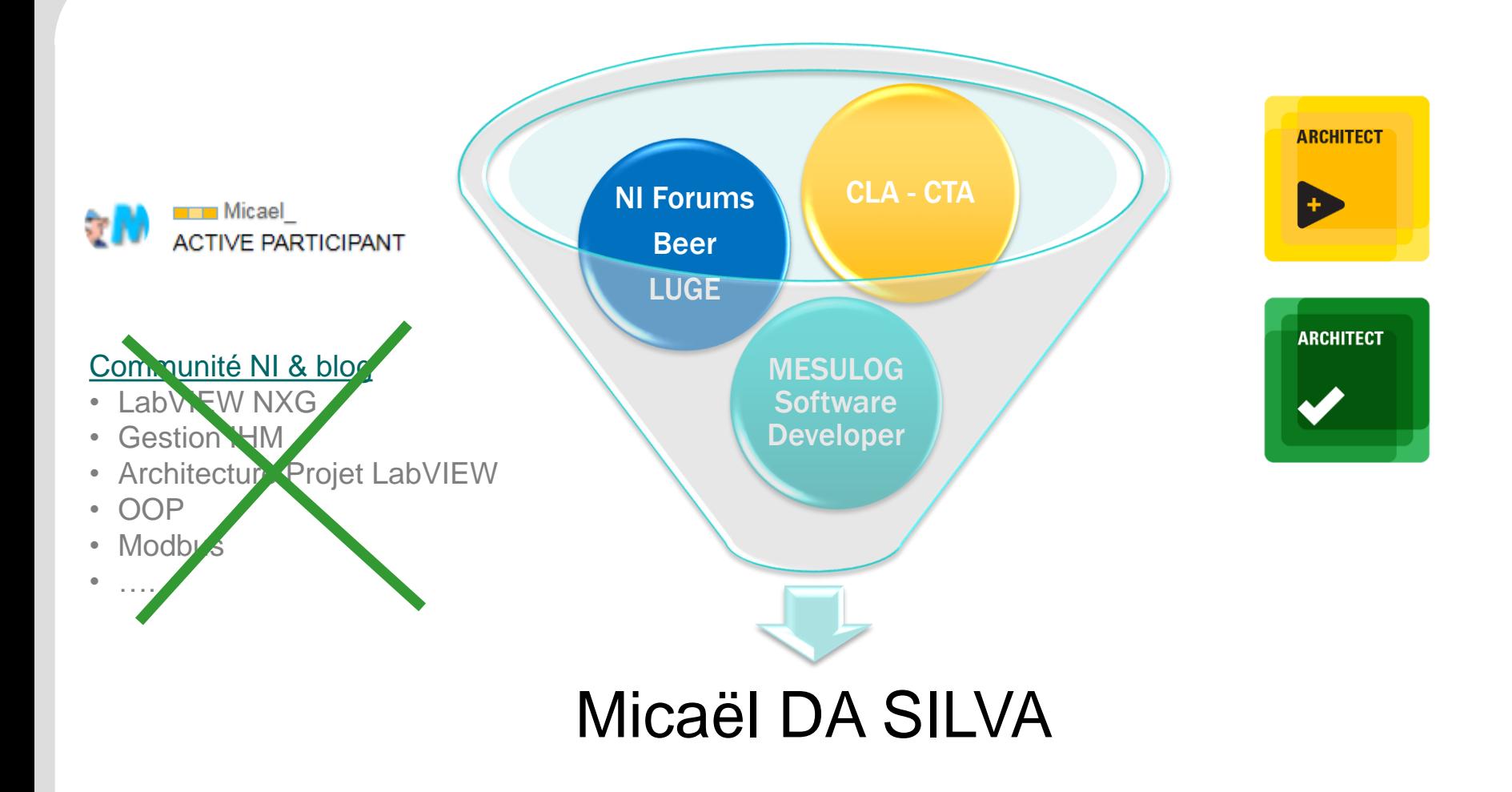

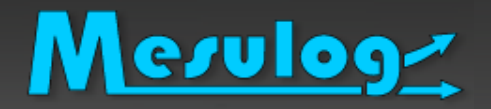

## Où trouver de l'aide ?

### Pour vos questions / problèmes

- Forums National Instruments Francophone
	- <http://forums.ni.com/t5/Discussions-au-sujet-de-NI/bd-p/4171>

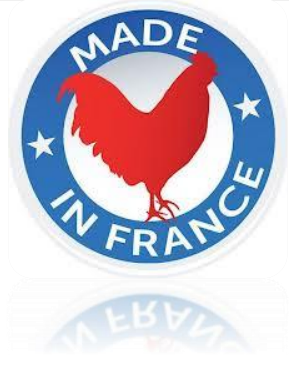

- Mais aussi l'ensemble des forums et communautés de NI
	- **[LabVIEW Development](https://decibel.ni.com/content/groups/large-labview-application-development) Best Practices**
	- Large Applications : ni.com/largeapps
	- $O$  ...

□ Pour les journées d'échange entre développeurs **LUGE :** [LabVIEW User Group en](https://forums.ni.com/t5/LUGE-Rh%C3%B4ne-Alpes-et-plus-loin/gp-p/grp-2508) Rhône-Alpes

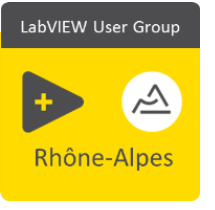

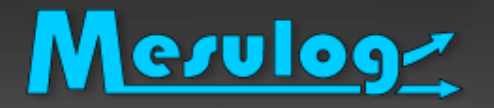

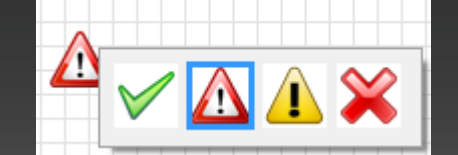

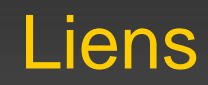

#### Plus de présentations techniques

- **M** www.mesulog.fr/presentations techniques
- **[Blog LabVIEW Français](https://decibel.ni.com/content/blogs/Luc_Desruelle)**
- [Tutoriels developpez.com](http://luc-desruelle.developpez.com/tutoriels/labview/extrait-livre-programmation-application/)
- [Luc Desruelle | LinkedIn](https://www.linkedin.com/in/labviewcertifiedeveloppeur) F.

### Plus de livres

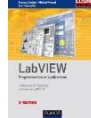

- ["LabVIEW programmation et applications" 3iéme édition, Dunod](https://www.dunod.com/sciences-techniques/sciences-techniques-industrielles/automatique-robotique/ouvrages-professionnels/labview)
- Exemples et images extraits du chapitre 7 de la 4iéme édition

### Plus de National Instruments Francophone

- [Forum francophone NI LabVIEW](http://forums.ni.com/t5/Discussions-au-sujet-de-NI/bd-p/4171)
- [Forum francophone Autres produits NI](http://forums.ni.com/t5/Discussions-au-sujet-des-autres/bd-p/4170)  $N<sub>1</sub>$
- 薨 [Communauté Francophone](https://decibel.ni.com/content/community/regional/france/labview)

#### Mesulog Développeurs LabVIEW Rhône-Alpes

- Vous voulez en apprendre plus sous LabVIEW? Rejoignez la communauté LabVIEW User Group en Rhône-Alpes : [LUGE](https://forums.ni.com/t5/LUGE-Rh%C3%B4ne-Alpes-et-plus-loin/gp-p/grp-2508)
- □ Inscrivez-vous pour rester en contact
	- Site [www.ni.com](http://www.ni.com/)

http://www.ni.com/fr-fr.html C

user groups LUGE rhône-alpes

• Recherche « User groups LUGE Rhône-Alpes »

#### Résultats de la recherche

• 1<sup>er</sup> Résultat

1-10 de 3 793 résultats

LUGE - Rhône-Alpes et plus Ioin - Discussion Forums ... Home : User Groups : Local User Groups (LUGs) : LUGE - Rhône-Alpes

LabVIEW User Group

Rhône-Alpes

des suiets abordés

 $\triangle$ 

- Demander à être « membre »
- S'abonner aux messages

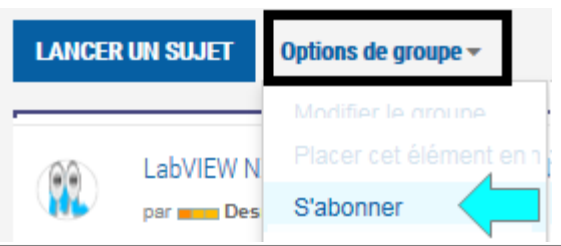

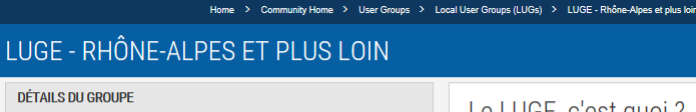

LUGE - Rhône-Alpes et plus loin

29 membres - Groupe ouvert **Depuis** 17-06-2013

Ce groupe permet d'échanger sur l'organisation des rencontres des

développeurs LabVIEW de la région Rhône-Alpes et conserver la trace

Le LUGE, c'est quoi ? Le LUGE est un groupe d'utilisateurs qui organise de Alnes

Que vous soyez étudiants, enseignants, professionr sont requis, simplement l'envie d'échanger autour de

Dans le partage et la convivialité, l'objectif est d'ame programme les bonnes règles de développement, l'u l'assistance sur un code problématique, les interface

Le groupe est encadré par une équipe de développe des certifiés architectes / développeurs LabVIEW et

Le seul mot d'ordre : "partager, apprendre, découvr pierre à la réussite de ces rencontres

#### Mesulog Développeurs LabVIEW Rhône-Alpes

- □ Inscrivez-vous à la liste de diffusion pour rester en contact
	- Si vous souhaitez recevoir de l'information par e-mails sur les événements associés au LUGE, merci de remplir ce formulaire  $(-30s)$  –
	- <https://goo.gl/forms/nfVS4Yh6rGAmSeWB2>

# Merulog Sommaire : Applications Web avec LabVIEW (NXG)

- I. Rappel des composants d'une « Application Web »
- II. Exemple de web service avec LabVIEW
- III. Construire une application Web avec les outils textuels
- IV. Construire une application Web avec LabVIEW NXG
- V. Exemple d'une application Web, construite avec LabVIEW NXG, qui communique par des web services avec une application LabVIEW

## Une application Web : C'est quoi?

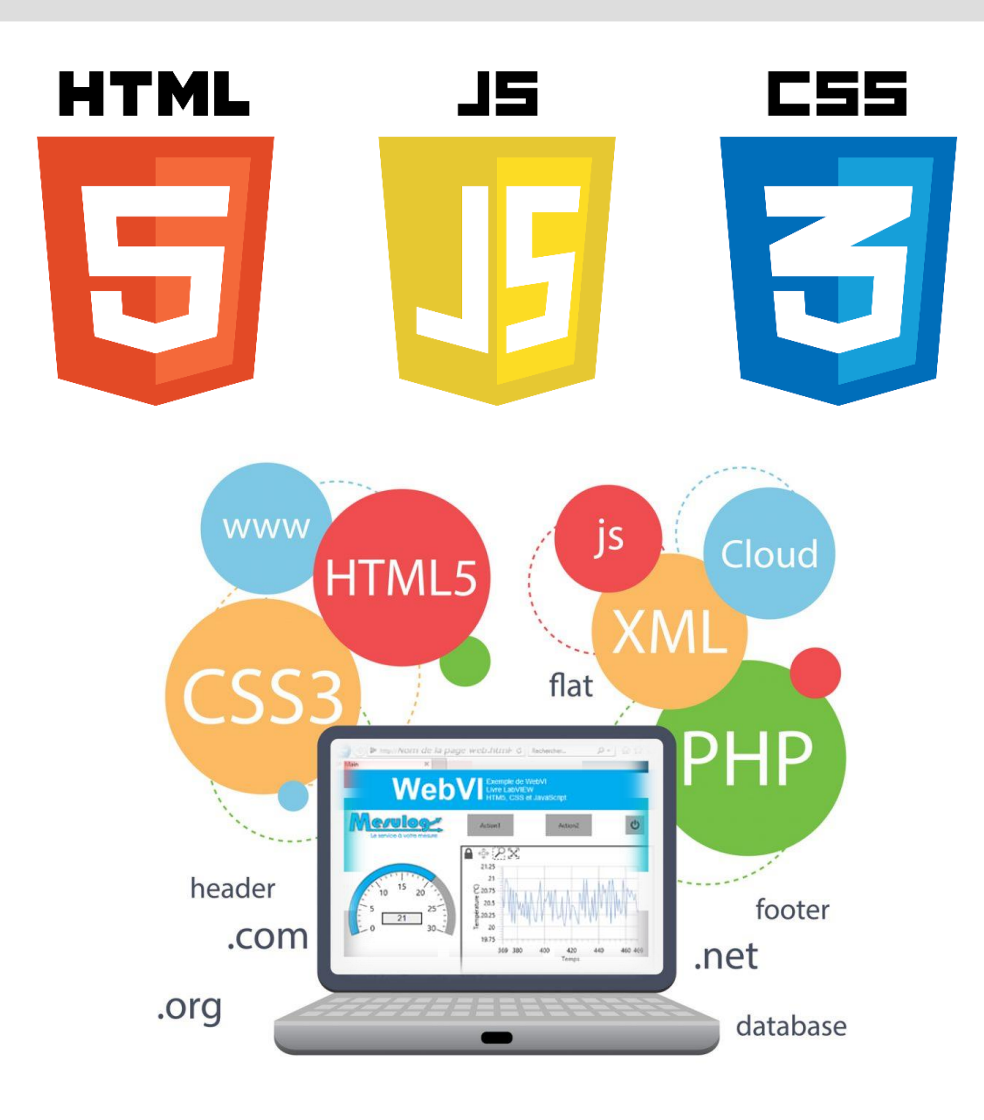

### **HTML**

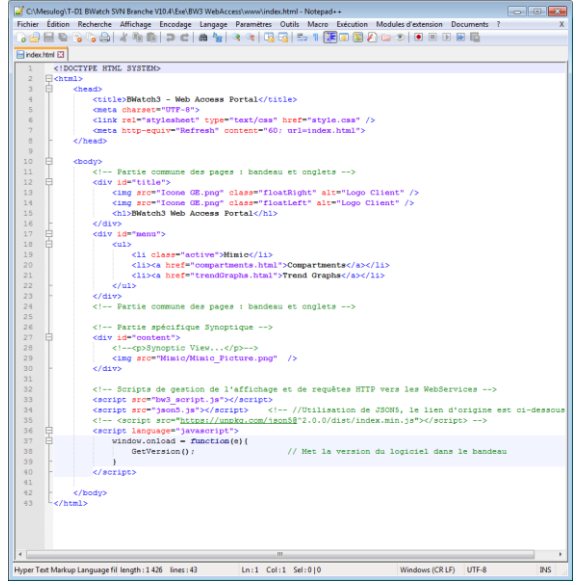

#### Mesuloga Une application Web : C'est quoi? (minimum)

- □ Définition (Wikipédia) :
	- Une application web : installée sur un serveur, accessible depuis le réseau, et qui se manipule au travers d'un navigateur web
- □ Minimum à connaître sur Technologies Web
	- **HTML** : permet d'afficher un document à travers un navigateur web
	- **CSS** : feuille de style, modifier la mise en forme du document
	- **JavaScript** : ajout contenu dynamique, intégrer du code dans le document HTML pour l'exécuter sur la machine client
	- **Web Service** : programme accessible au travers du protocole HTTP qui permet l'échange de données par des messages
	- **JSON** : format d'échange de données textuelles

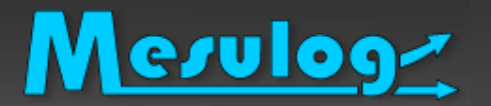

Communication entre une AppWeb (LabVIEW NXG) et un exécutable (LabVIEW) au travers de Web Services (LabVIEW)

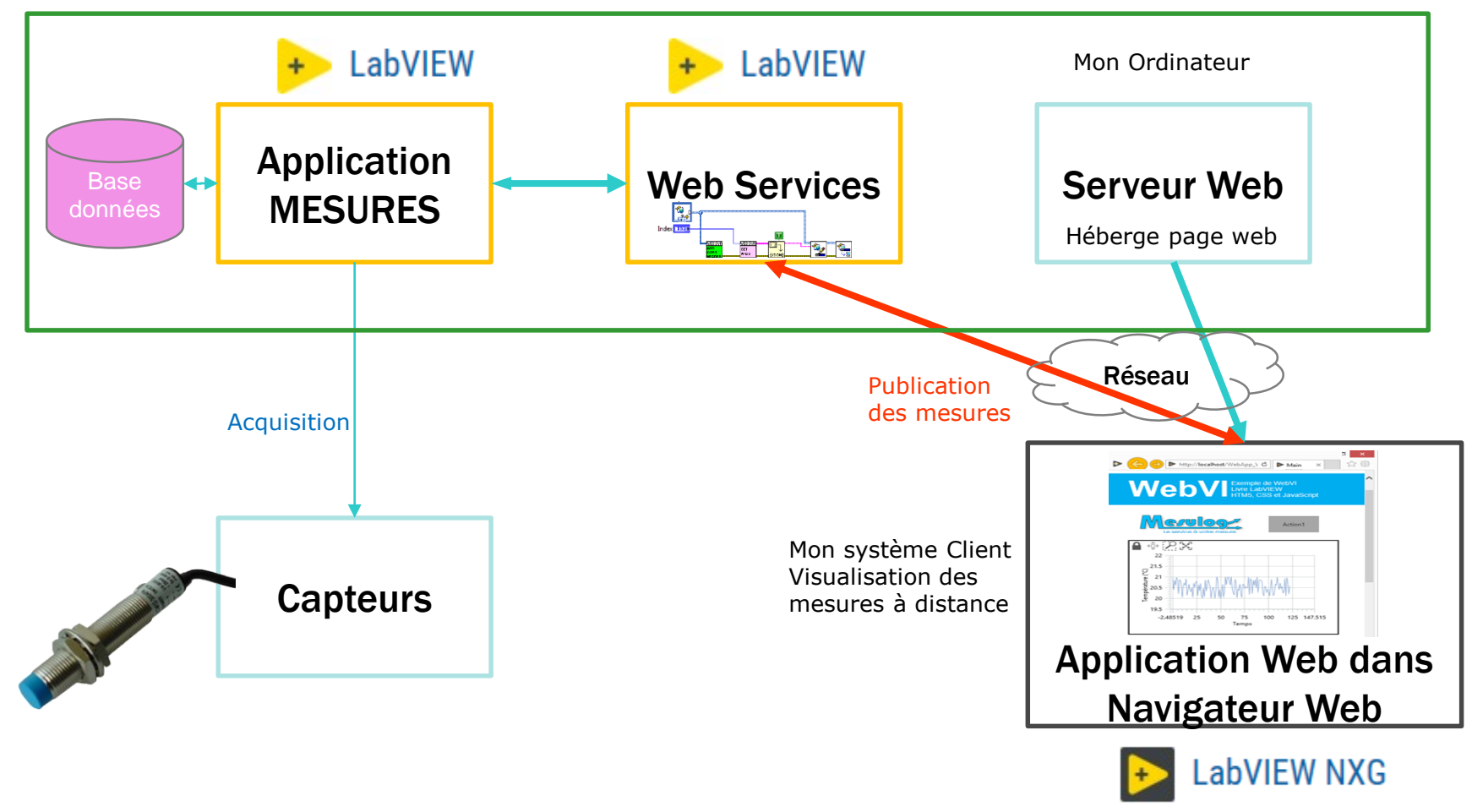

2019 Desruelle L & M Da Silva : Application Web & Web Service sous LabVIEW (CG & NXG) 14

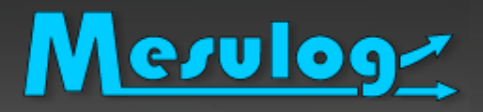

### Besoins :

- Application de MESURE à déployer dans le monde
- Accès aux mesures depuis un navigateur web « standard »
- Pas d'installation supplémentaire => pas de run-time
- Réseau Sécurisé par VPN et Firewall
- Solution Technique :
	- Application de mesure sous LabVIEW
	- Web Service sous LabVIEW pour publier les mesures
	- Application Web qui lit les mesures via les Web Services, réalisée avec :
		- Des outils web standards (textuel)
		- LabVIEW NXG + Web module (WebVIs en Code G)

# Merulogh Application Web sous LabVIEW « Standard »

- II. Exemple de web service avec LabVIEW
- III. Construire une application Web avec « outils classiques »

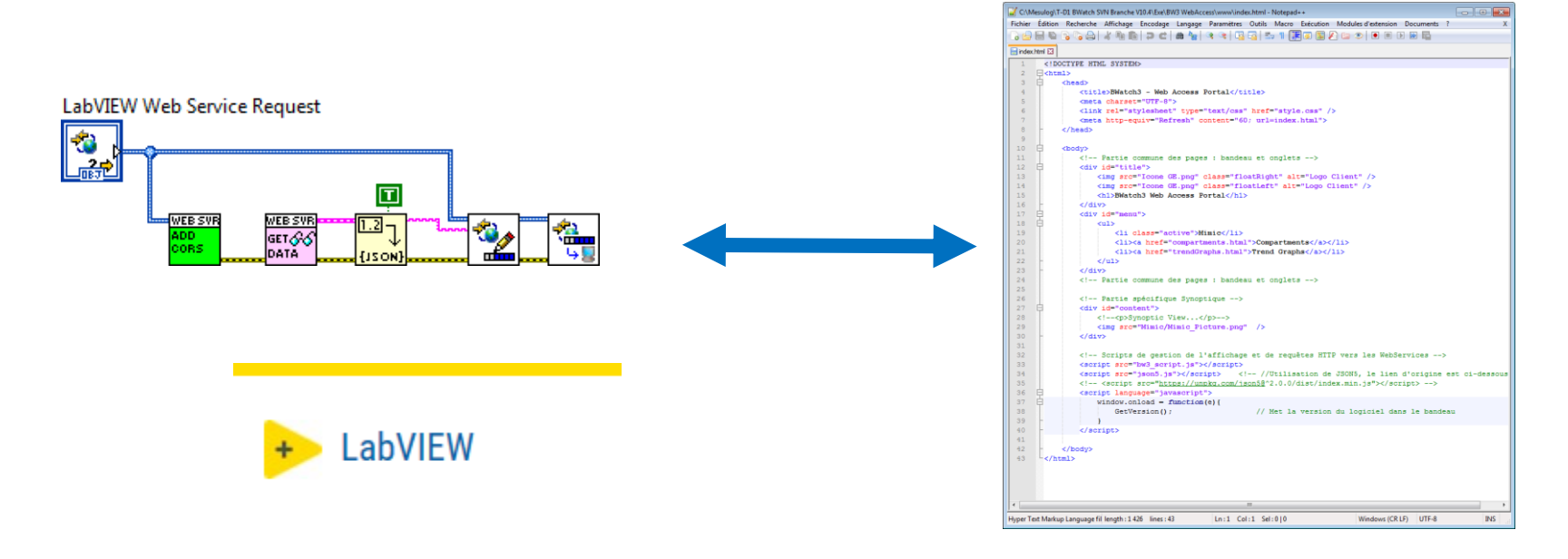

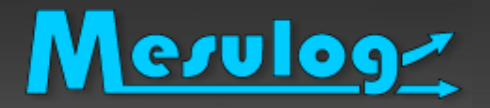

Définition (source Wikipedia) :

- Protocole d'interface informatique permettant la communication et l'échange de données entre applications et systèmes hétérogènes dans des environnements distribués.
- Programme accessible au travers du protocole HTTP qui permet l'échange de données par des messages
- □ Sous LabVIEW : Un ensemble de VIs regroupés dans un fichier .lvws

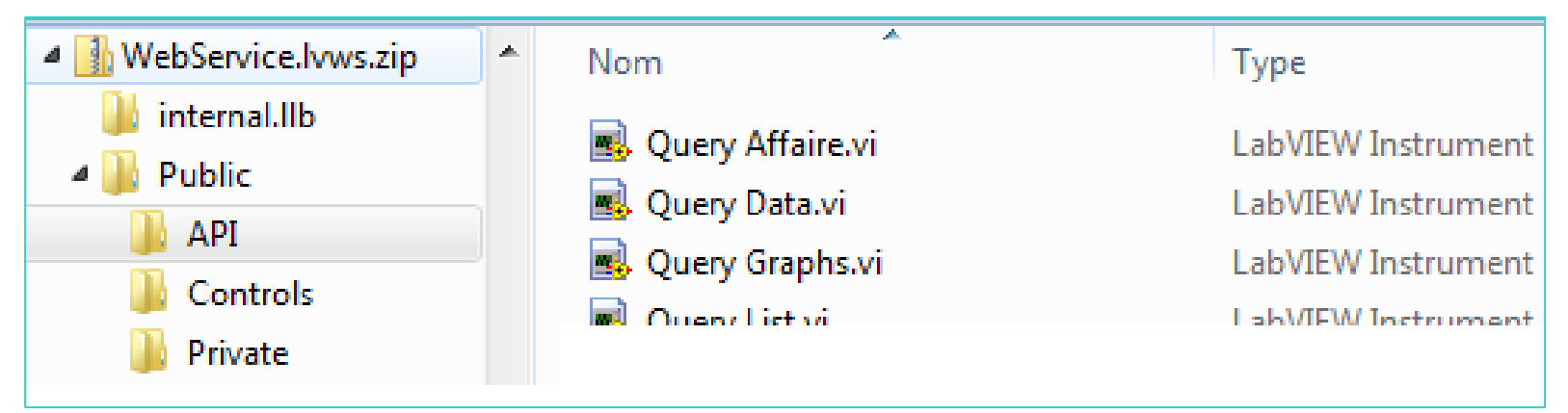

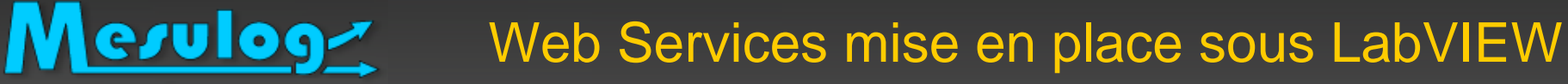

### Application Hôte qui :

- Réalise les mesures (application LabVIEW Classique)
- Via une FIFO : Reçoit et répond aux requêtes du service Web

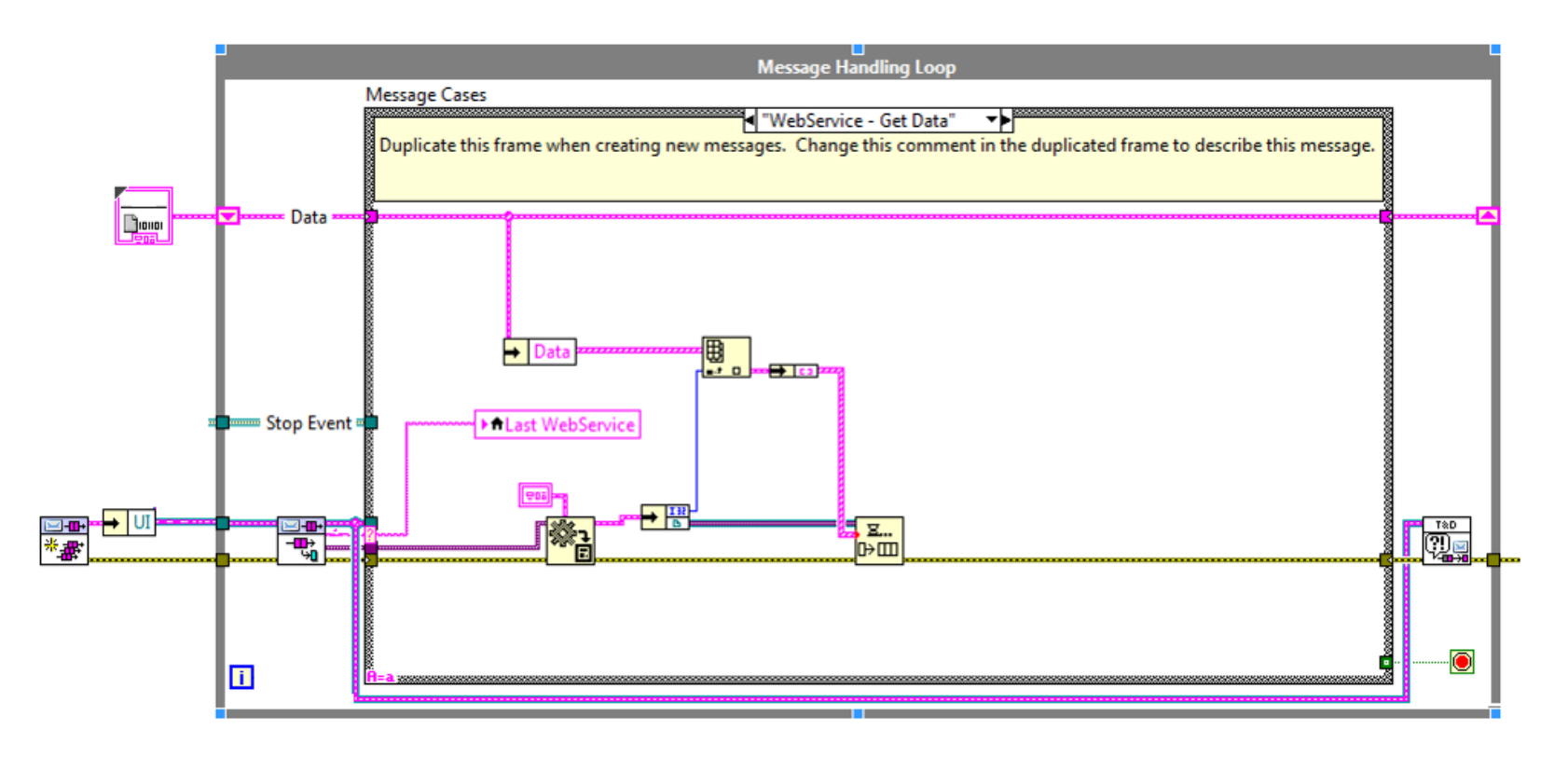

#### Mesulog Web Services mise en place sous LabVIEW

### Web Service (lvws) - Offre une API accessible via HTTP :

- Communication HTTP transparente pour le développeur, elle est gérée par LabVIEW
- Reçoit les requêtes depuis l'application Web
- Interroge l'application Hôte LabVIEW via une FIFO Queue
- Retourne le message à l'application Web (JSON, XML)

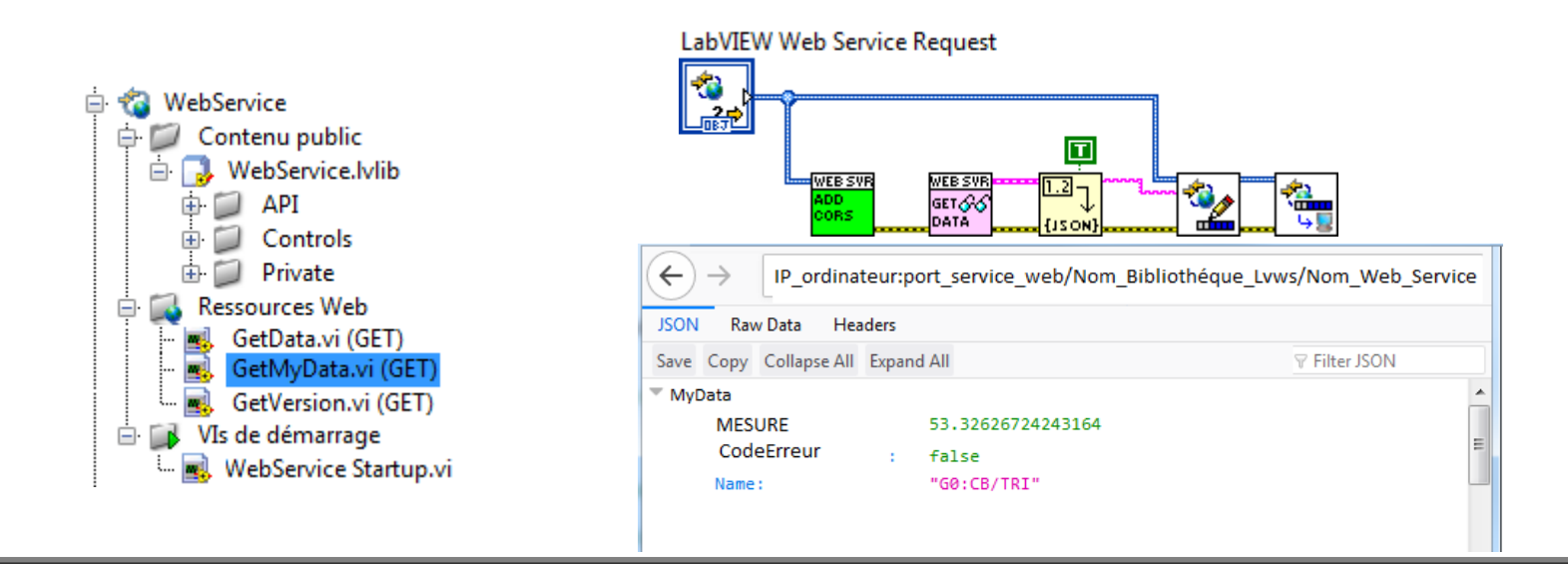

# Merulog<br />
Application Web – Outils Textuels Classiques

Page HTML « classique » - *A écrire à la main en textuel*

- Exemple d'un code disponible sur le site de NI
- [Getting Started Series | Simple JavaScript and HTML with](https://forums.ni.com/t5/LabVIEW-Web-Development/Getting-Started-Series-Simple-JavaScript-and-HTML-with-LabVIEW/ta-p/3503111?profile.language=fr) LabVIEW Web Services

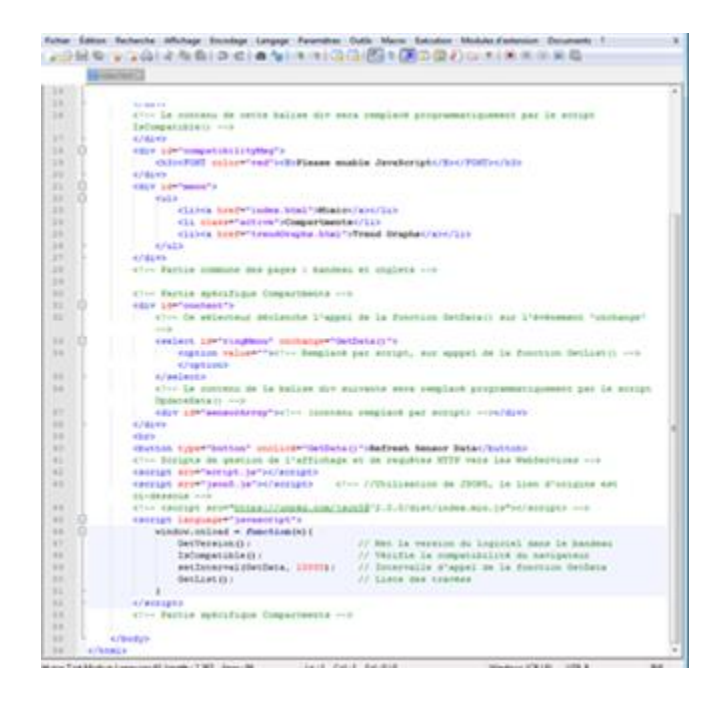

# **Merulog** Application Web – Outils Textuels Classiques

#### Feuille de style » CSS » - *A modifier à la main en textuel*

```
Dody{ -> -> -> -> / * définition de la famille de police de caractère, aisni que sa taille de base, pour l'e
   \longrightarrowfont-family: Arial;
   \longrightarrowfont-size: \cdot12px;
L).
\Boxhr{ > - > - > - > - > / * astuce pour que la balise hr se positionne sur toute la largeur de la page, en dessous
  \longrightarrow clear: \cdot both;
L_{\rm{F}}\Box#title{
  \longrightarrowtext-align: center;
L_{\rm{B}}\Box#menu{
  \longrightarrowclear: both;
  \longrightarrowborder-top: \cdotsolid\cdot1px\cdot#000;
  \longrightarrowheight: .50px;L_{\rm{B}}\Box#menuul\longrightarrowfont-size: \cdot1.1em;
  \longrightarrowpadding: \cdot0;
  \longrightarrowmargin: \cdot0;
  \longrightarrowlist-style-type: none;
 ∟ p
\Box#menu-li{
  \longrightarrowfloat: · left; \longrightarrow /* · MSIE · specific* /
  \longrightarrowpadding : 5px 10px;
   \longrightarrowmargin: \cdot0\cdot5px;
   \longrightarrowfloat: . left;
  \longrightarrowdisplay: block;
  \longrightarrowwidth: 200px;
  \longrightarrowtext-align: center;
   \longrightarrowcolor: #000;\longrightarrowborder-left: solid 1px #000;
  \longrightarrowborder-right: \cdotsolid\cdot1px\cdot#000;
   \longrightarrowborder-bottom: solid 1px #000;
   \longrightarrowbackground-color: \#ccc;
 L 3.
⊟#menu-ul-li-a{
  \longrightarrowtext-decoration: .none;
\Box\Box#menu.active{
  \longrightarrowbackground-color: \cdot#fff;
L_{\rm{H}}\Box.floatLeft{
  \longrightarrowfloat: · left;
L<sub>1</sub>
\boxdot.floatRight{
```
# Merulog<br />
Application Web – Outils Textuels Classiques

### Code JavaScript - *A éditer à la main en textuel*

- Appelle l'API du Web Service
- Décode les données (JSON)
- Modifie la partie HTML en conséquence

```
10 -//Disable async to allow for sequential behavior
11 -async: false;
12 //Execute the following code once page is fully loaded
13 \Box$ (document) . ready (function ()
14 \Box15<sub>1</sub>$( "#submitButton" ) .click(update) ;
1617
     \sqcup18
     //update gets the data from the URL
19
    function update ()
20 \Box21URL = document.URL;22 -URL = URL. replace ("home. html", "") + "addTwo";
23
           URL = URL + "?first=" + \frac{1}{2}('#firstNumber').val() + "&second=" + \frac{1}{2}('#secondNumber').val();
24 白
          $.getJSON(URL, function(data)
25 白
26
                   //We use JQuery to update the text inside of the field with id=result with the sum.
27
                   $('fresult'); text(data.sum);28
29
           \mathcal{E}
```
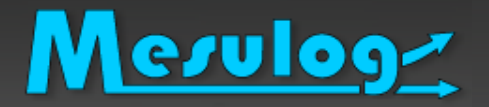

### Application Web – Résultat

#### Affichage des mesures

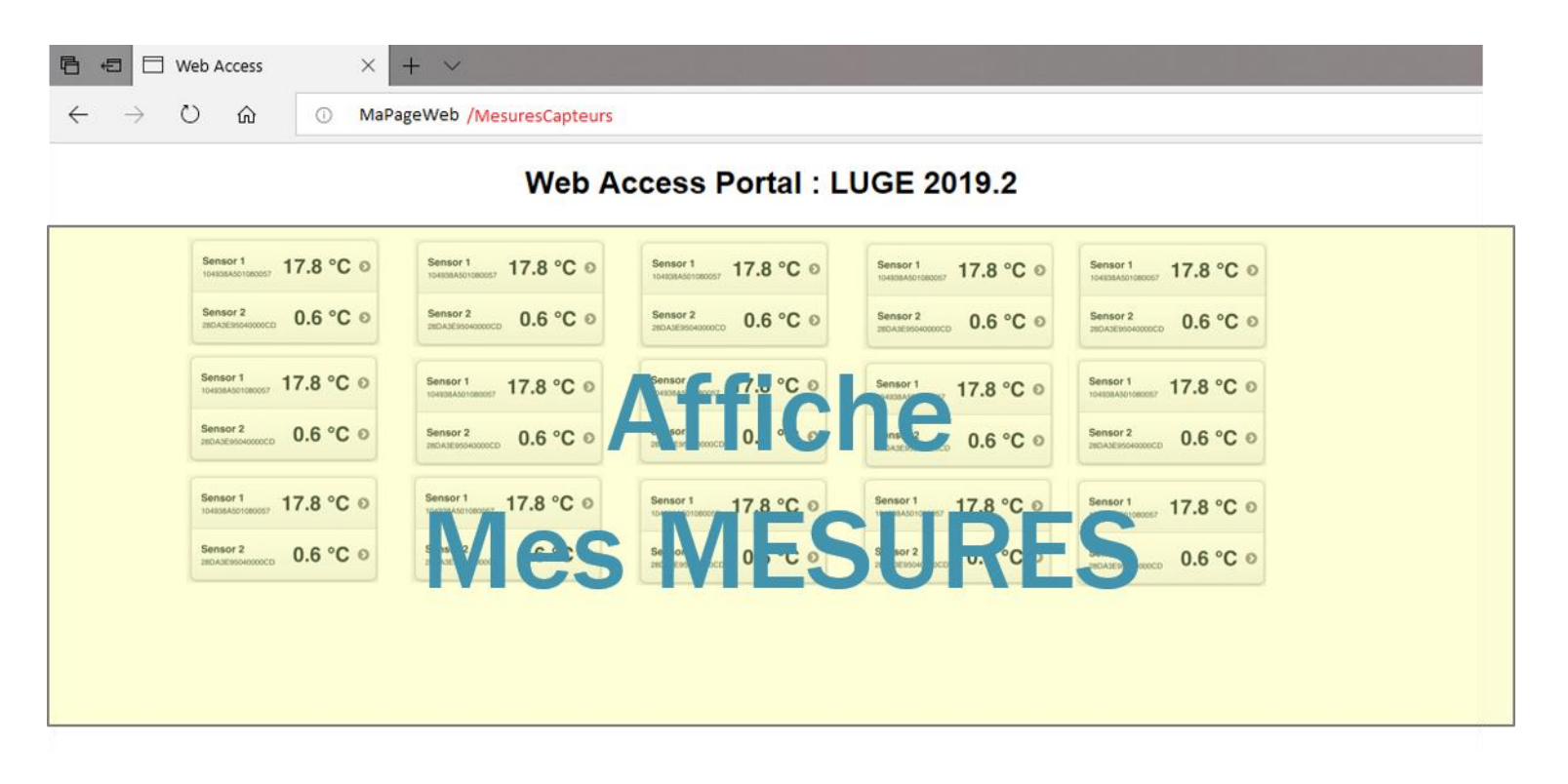

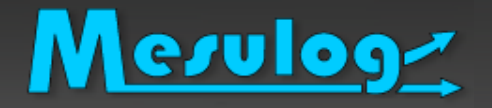

- Micaël m'a expliqué comment faire une application Web
- J'ai bien compris, merci *A la main en textuel*

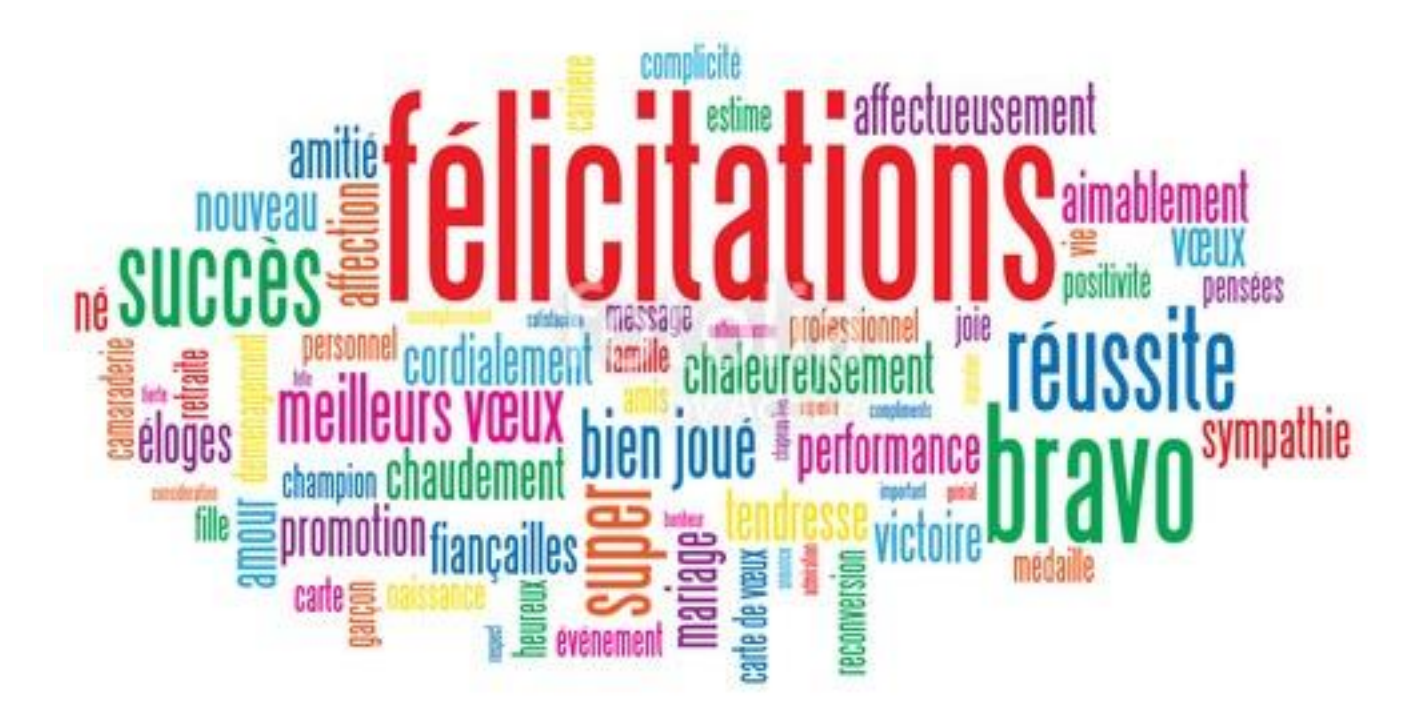

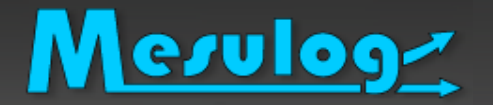

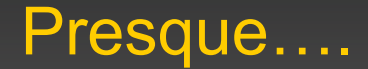

### □ Bref j'ai voulu faire une application web avec un vrai graphique « Zoomable » connecté sur mes données…

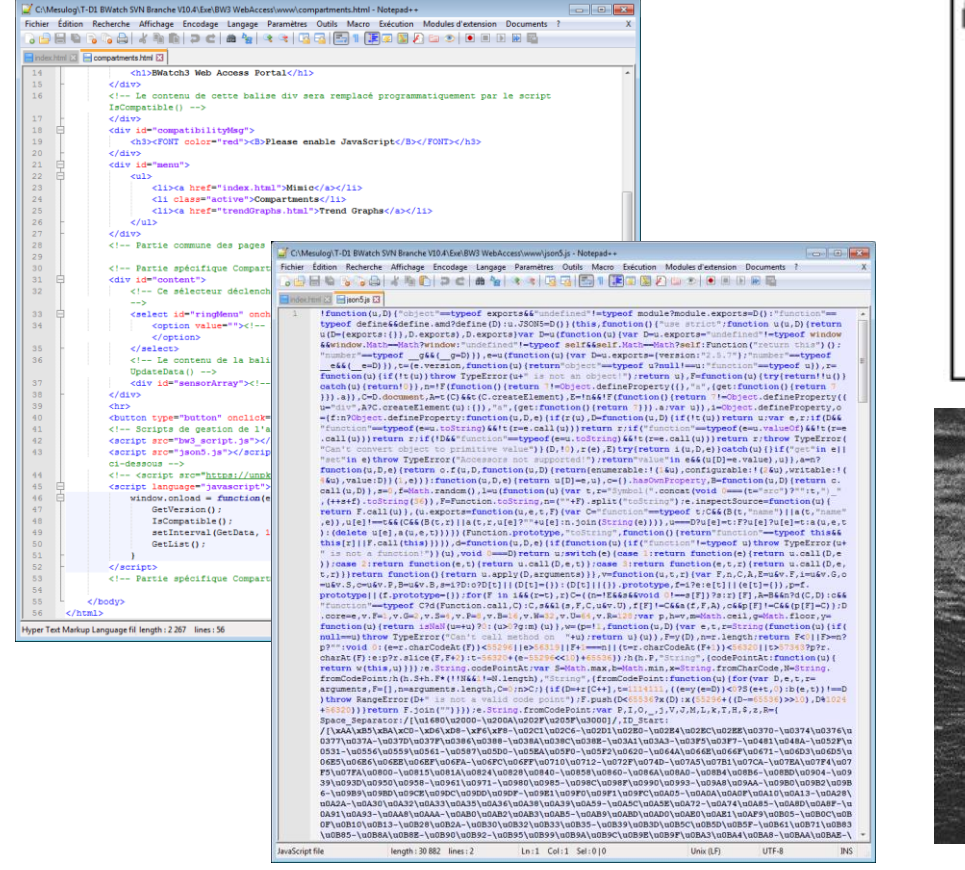

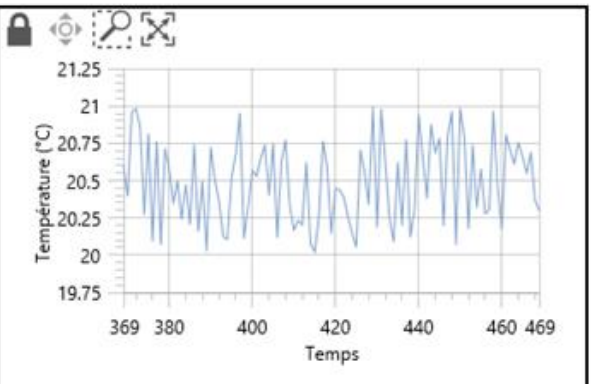

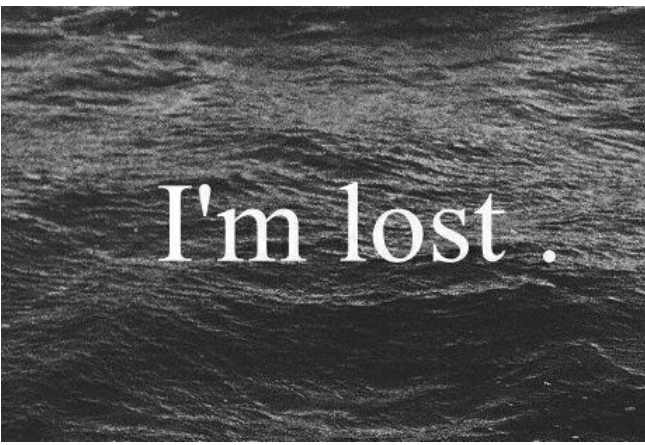

#### Mesulog Construire une application Web avec NXG

- Je ne suis pas un développeur Web, mais je connais la programmation graphique
- LabVIEW NXG promet de me permettre de faire simplement des puissantes AppWeb

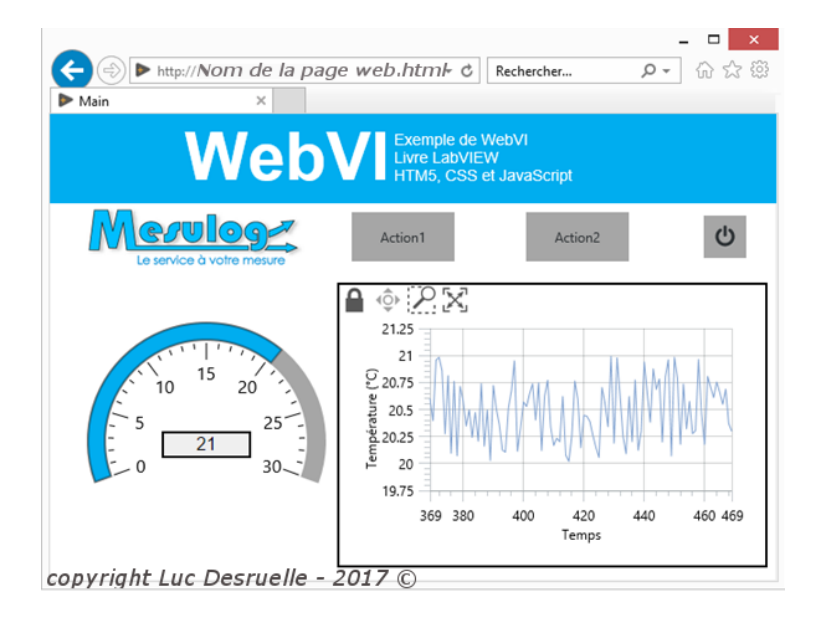

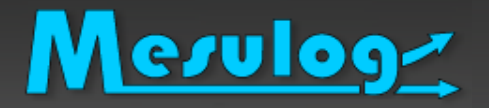

- □ Disponible dans le Module LabVIEW NXG Web.
- □ L'éditeur NXG permet de
	- placer des contrôles HTML5 et de générer le code
	- modifier le code source HTML
	- ajouter des fonctionnalités avec du code JavaScript
	- personnaliser l'apparence des contrôles en utilisant une feuille de style CSS (Cascading Style Sheets)
	- peuvent être déployés sur toutes les plateformes, sur n'importe quel navigateur et sans plug-ins.

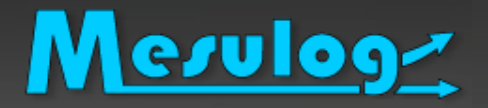

- La fonctionnalité est
	- Très bien
	- De plus en plus puissante
	- De plus en plus complète

□ Comment construire une application web en 4 étapes

- Etape 1 : Créer le projet de l'application Web
- Etape 2 : Créer le WebVI (et le code)
- Etape 3 : Construire l'application Web
- Etape 4 : Distribuer l'application dans le serveur Web

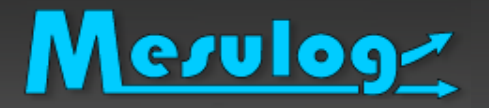

## Module LabVIEW NXG Web

#### Je vais volontairement vite

□ Pour avoir le temps de vous montrer du code

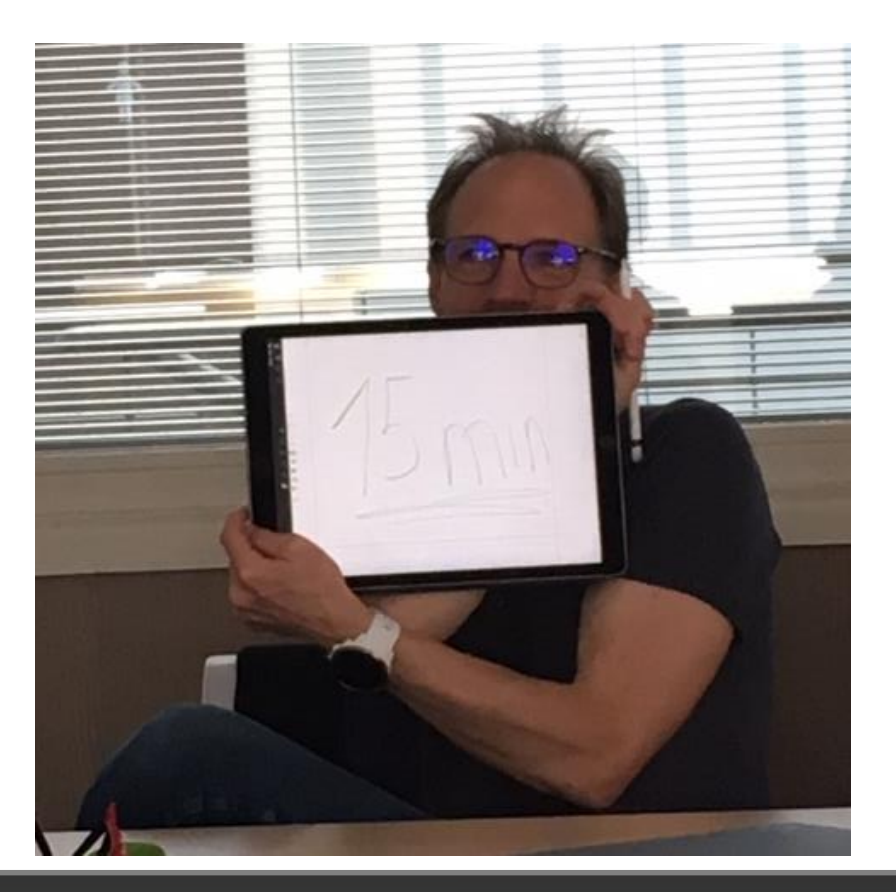

Le projet d'application Web .lvproject est composé :

- 1) Le Document d'application Web (.gcomp) qui regroupe l'ensemble des fichiers de l'application web.
- 2) Le WebVI (.gviweb) VI en code G orienté Web
- 3) Le Server web qui héberge l'application Web. Le serveur est configurable via l'outil « NI Web Server Configuration ».

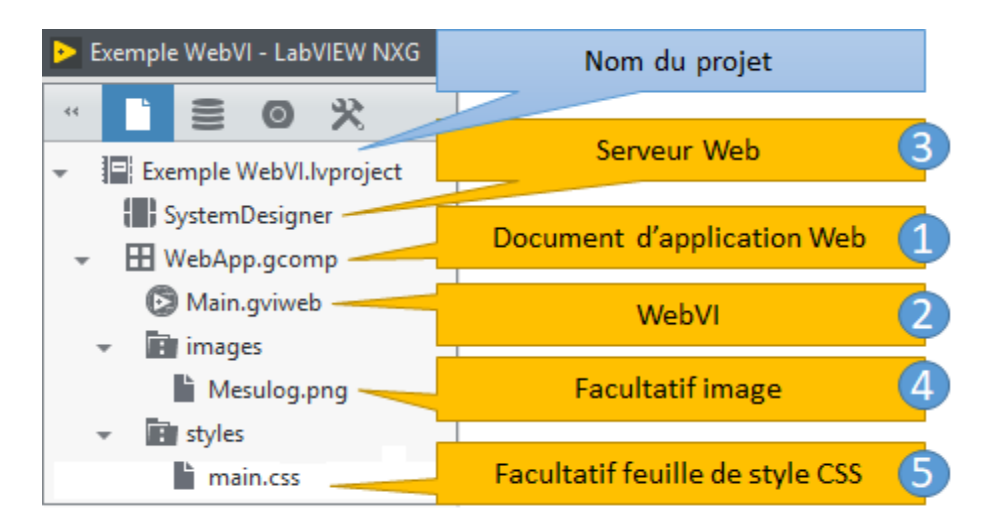

## Etape 2 : Créer un WebVI

- Le WebVI (.gviweb) : VI codé en code G depuis l'éditeur LabVIEW (VI de niveau principal), avec les fonctionnalités limitées au Web
- Il est composé
	- o des panneaux Interface et Diagramme, comme tous les VIs
	- d'un panneau spécifique HTML, qui permet d'avoir une représentation du

document web.

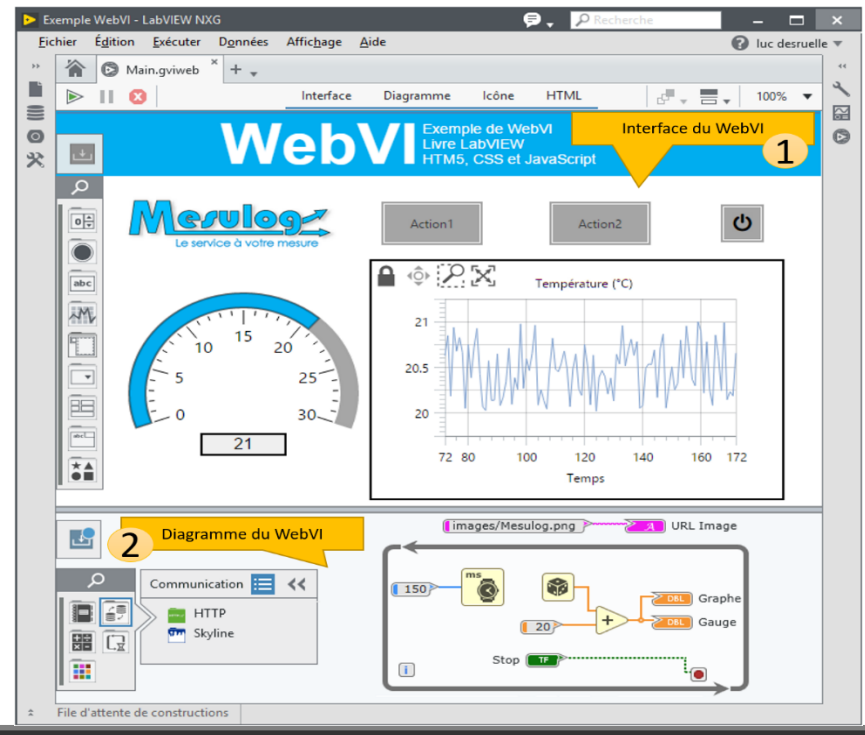

#### Mesulog Etape 3 : Construire l'application Web

- VI Standard : construire une application (exécutable) pour pouvoir l'utiliser en dehors de l'environnement de développement,
- WebVI : Construire l'application Web pour la visualiser depuis un navigateur web : A partir du WebVI va générer l'arborescence disque avec les fichiers HTML, CSS, JavaScript, images et autres.

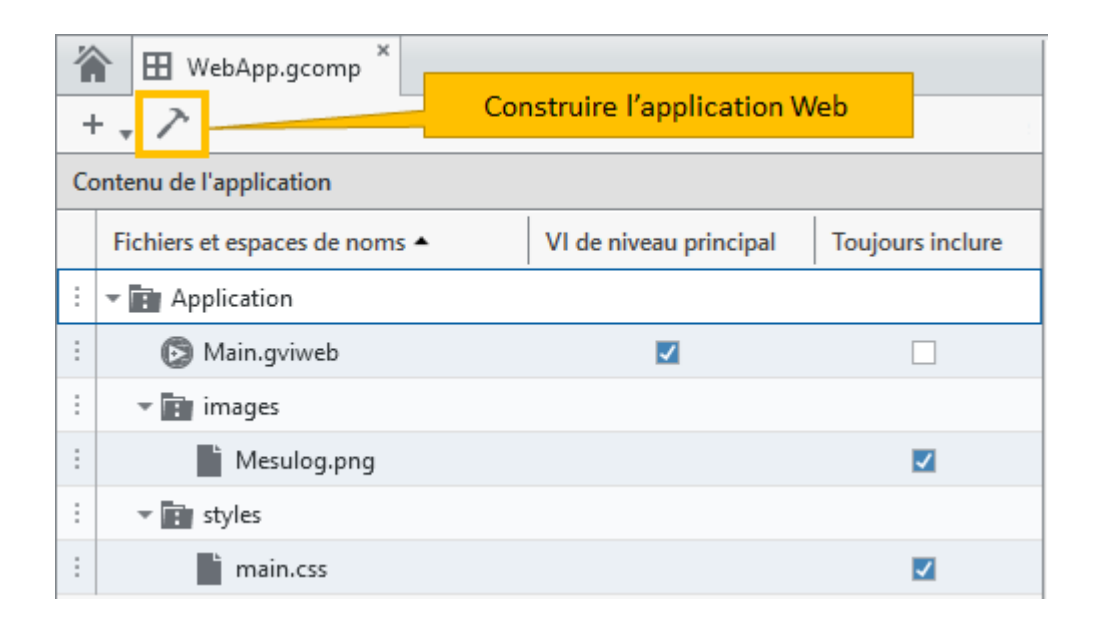

#### Mesulog Etape 4 : Distribuer l'application Web

- Dossier de publication du serveur Web
	- C:\Program Files\National Instruments\Shared\Web Server\htdocs
- Si je copie la distribution de mon application « MyWebApp »
	- o Dans le dossier \MyWebApp
	- Sera disponible via l'URL http://localhost/MyWebAppr/main.html

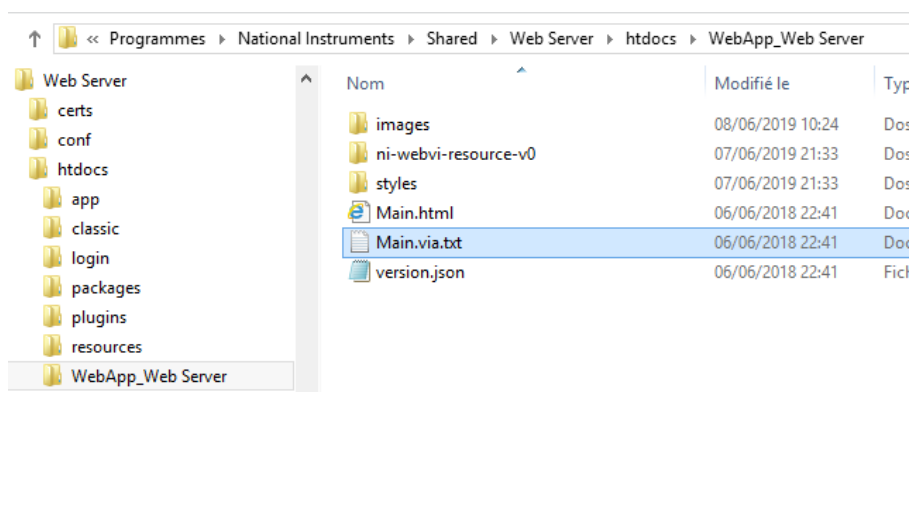

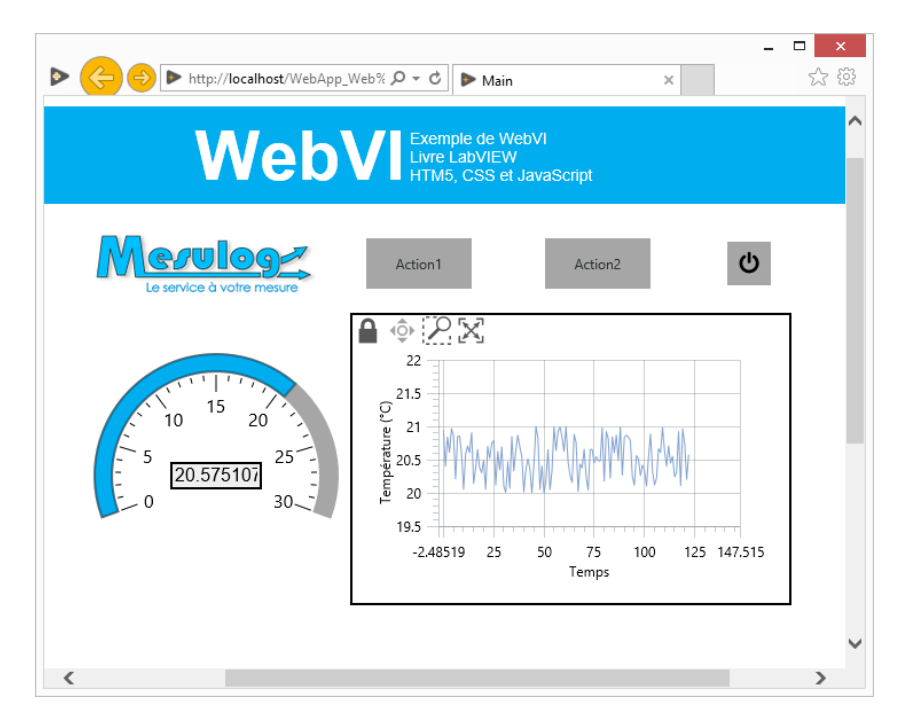

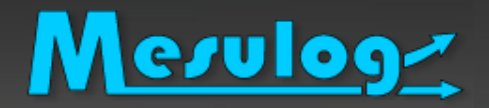

## **Démonstration**

#### **• Démonstration**

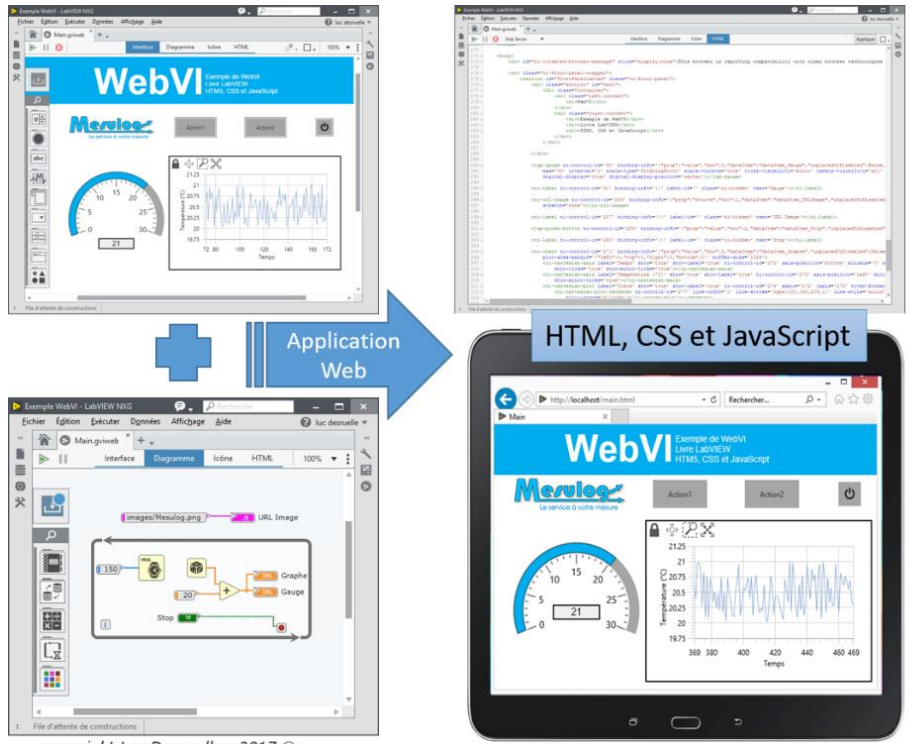

copyright Luc Desruelle - 2017 C

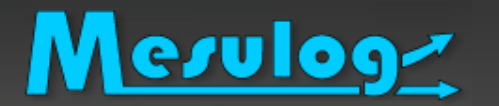

 Communication entre LabVIEW NXG et LabVIEW au travers de Web Services Mon Ordinateur de supervision ou de test

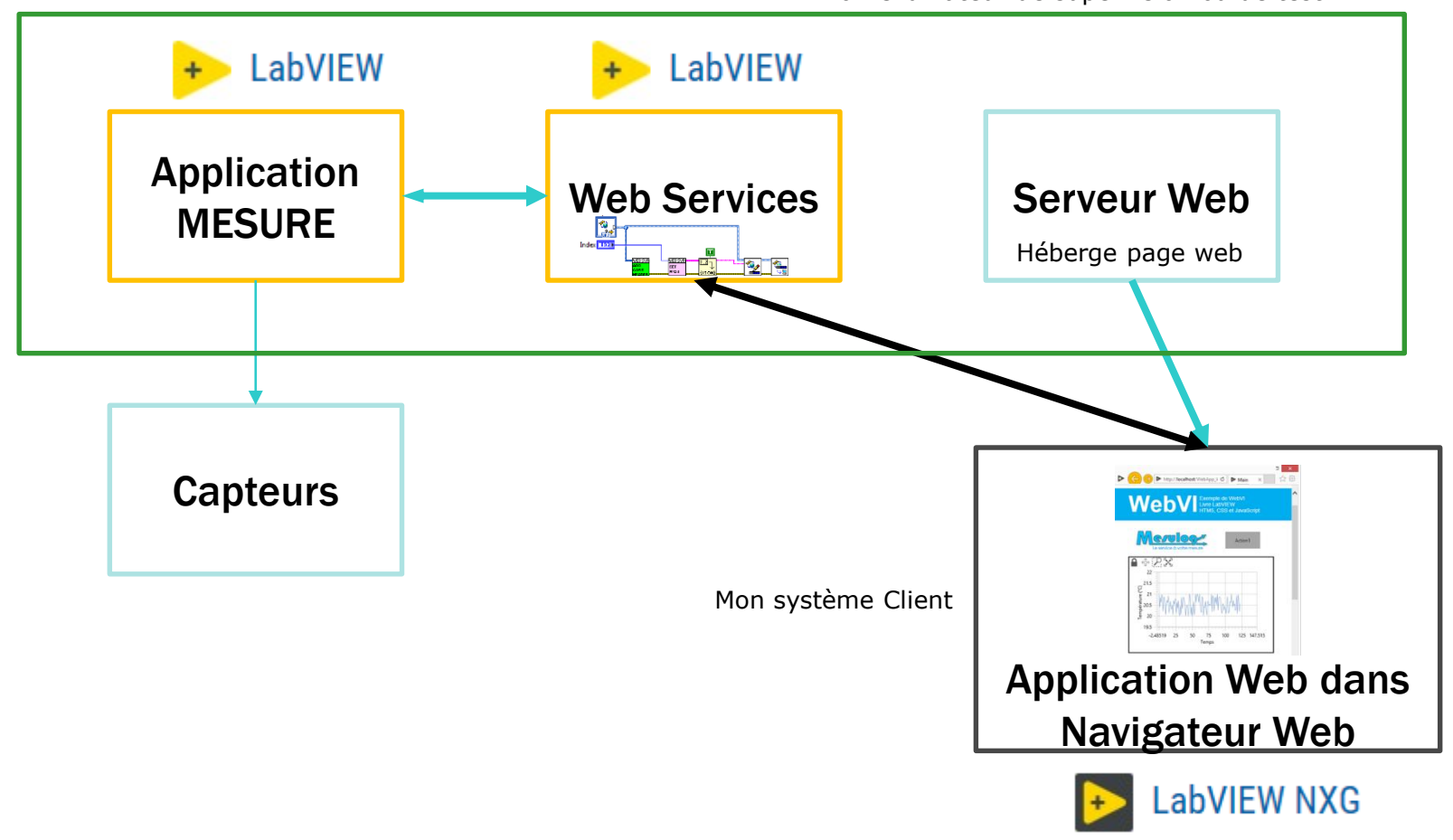

## NXG vers Web Services LabVIEW

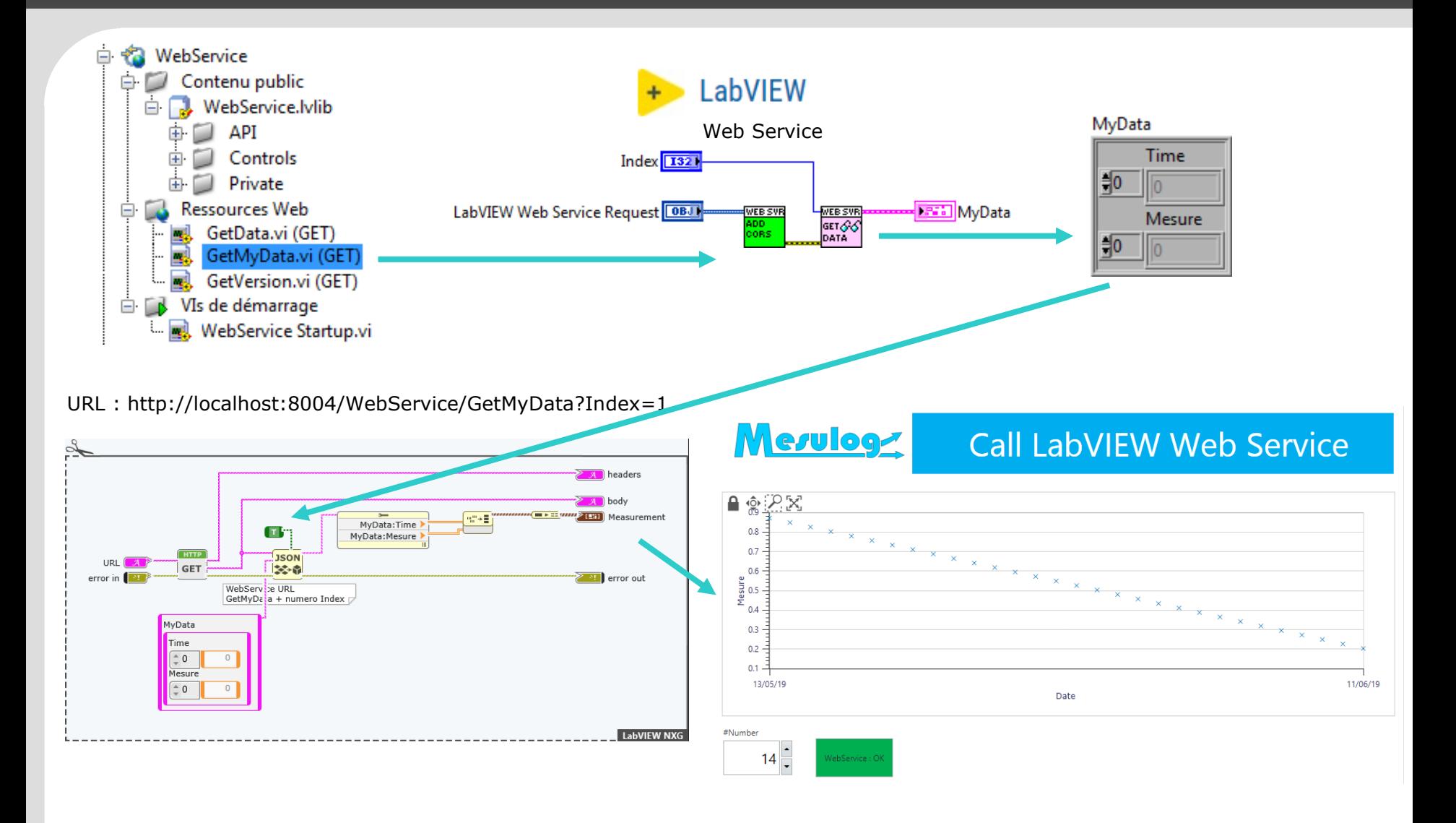

#### Mesuloge Quelques Astuces : CORS Err 363650

### Activer CORS

- □ CORS est un mécanisme normalisé permettant à tout navigateur d'effectuer des requêtes HTTP *cross-domain*.
	- I am receiving the following error when trying to run my LabVIEW NXG WebVI: **No 'Access-Control-Allow-Origin' header is present on the requested resource. Origin is therefore not allowed access.**
	- When trying to connect to a LabVIEW Web Server from a LabVIEW NXG WebVI I get **Error 363650**

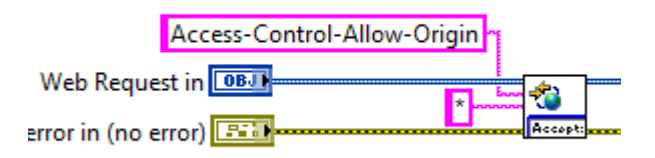

2019 Desruelle L & M Da Silva : Application Web & Web Service sous LabVIEW (CG & NXG) 37

- Mettre un log d'erreur dans les Web Services pour la gestion des erreurs
- Retourner des codes d'erreurs depuis les Web Services vers l'application Web

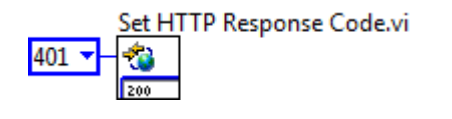

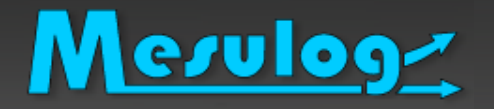

- La présentation à NI Week 2019 TS 170 Learn how to create powerful web apps with LabVIEW NXG Web Module de Matthias Baudot - STUDIO BODs
	- <https://www.studiobods.com/en/niweek2019-ts170/>

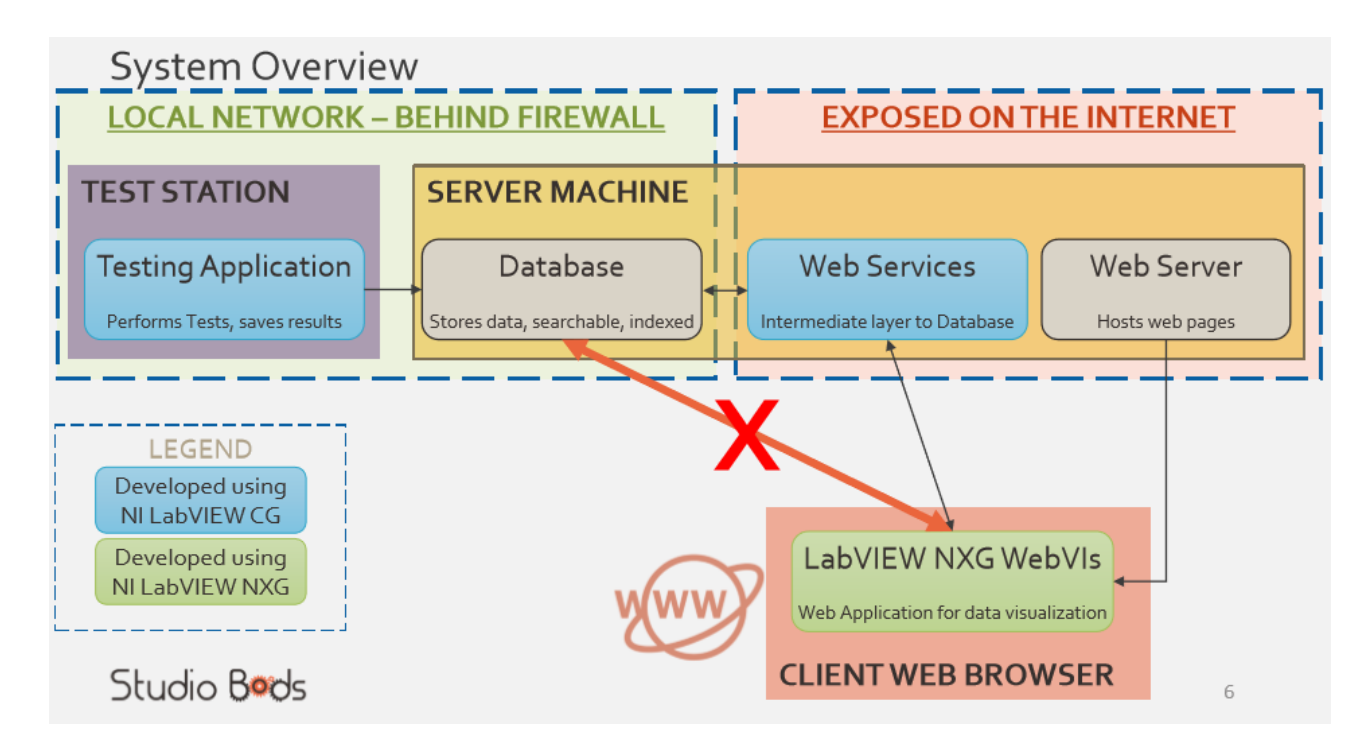

2019 Desruelle L & M Da Silva : Application Web & Web Service sous LabVIEW (CG & NXG) 39

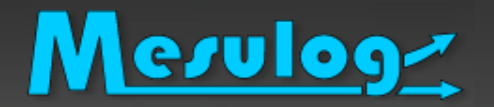

### Je vous recommande

## **LabVIEW NXG WebVIs - QMH Template for WebVIs**

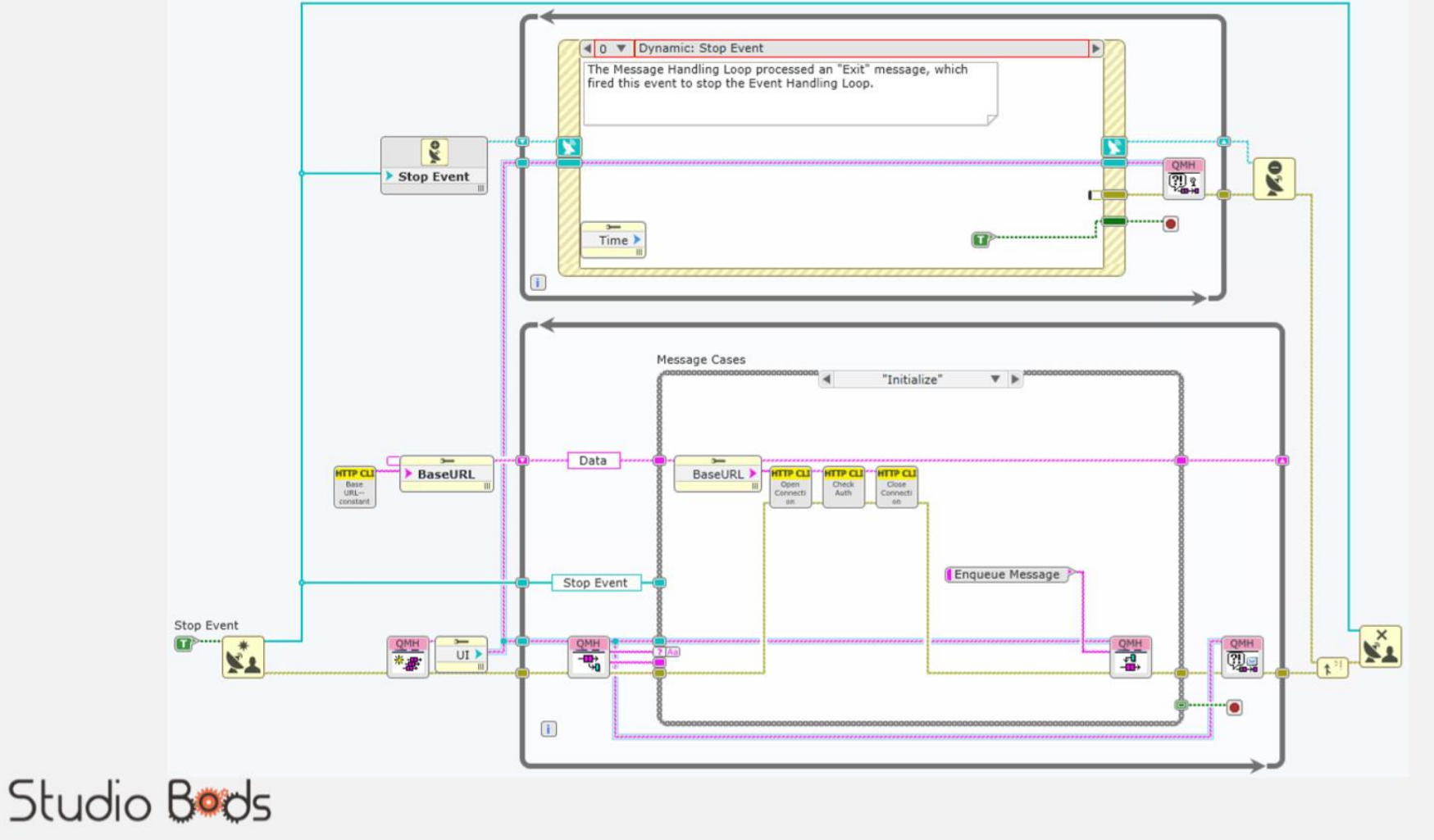

## Rappel des présentations LUGE

Gestion « projet » LUGE 1.0 : Les outils qui nous veulent du bien *Plus de temps pour développer en LabVIEW*

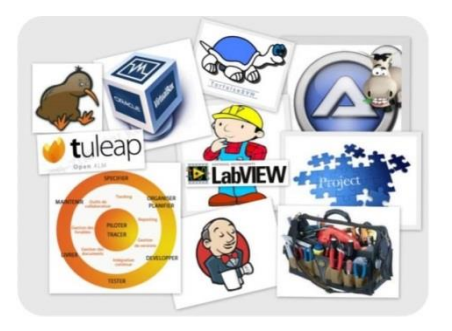

- La gestion des données LUGE 3.0 : *Contrôle vers indicateur - Locale - Globale*
	- Quand, comment, pourquoi *FGV - AE – SEQ - DVR - OOP*
	- télécharger [Darwin appliqué à LabVIEW](https://decibel.ni.com/content/servlet/JiveServlet/download/38-113555/Darwin applied to LabVIEW V2.2.pdf)

Les architectures de projet sous LabVIEW

LUGE 4.0 [Les modèles sous LabVIEW, zoom QDMH](https://www.google.fr/url?sa=t&rct=j&q=&esrc=s&source=web&cd=1&cad=rja&uact=8&ved=0ahUKEwiQv8a5pNjbAhWHKMAKHa1AA4MQFgguMAA&url=https://forums.ni.com/t5/Challenges-LabVIEW-et-documents/LUGE-4-0-Les-mod%C3%A8les-de-projet-sous-LabVIEW-zoom-sur-le-QDMH/ta-p/3555923&usg=AOvVaw0eHmdj0ZmdtwJr1DQ9tNAh)

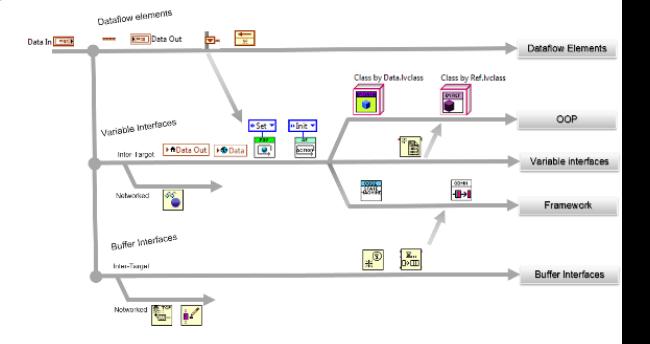

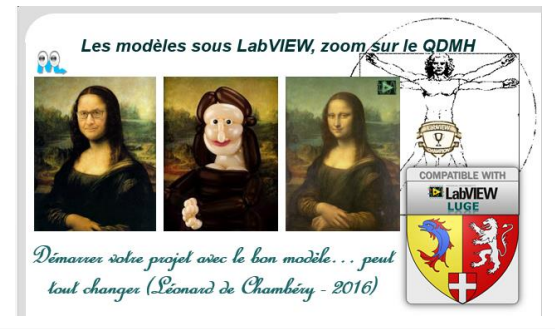

## Rappel des présentations sur NXG

#### LabVIEW NXG LUGE 5.0 : [Mes 7 fonctionnalités préférées](http://www.mesulog.fr/download/JournTechLUGE2018_LabVIEW_NXG_introduction_V1.8.pdf)

*NI Package Manager (NIPM), capture et analyse des données Zoom, objets vectoriels, Unicode, Application Web, WebVI System Designer, génération rapport Excel*

**□** LabVIEW NXG LUGE 2019.2 : Application Web, Web Service et Web module

*Les web services avec LabVIEW Les Web services avec LabVIEW NXG Construire une application Web avec LabVIEW NXG Communication entre LabVIEW NXG et LabVIEW au travers de Web Services*

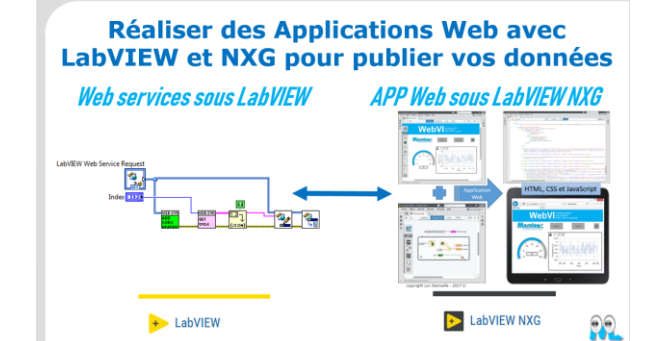

#### 2019 Desruelle L & M Da Silva : Application Web & Web Service sous LabVIEW (CG & NXG) 42

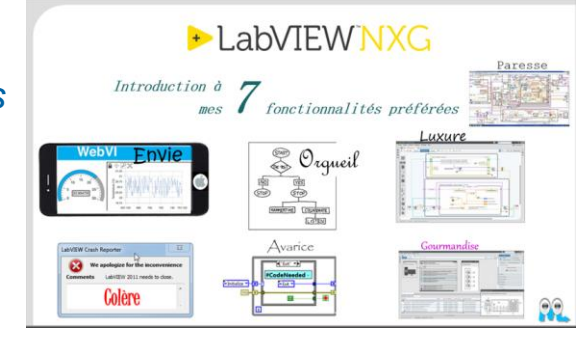

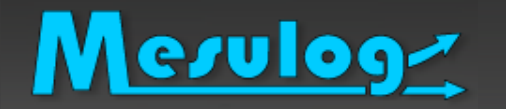

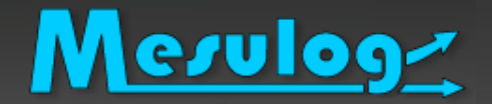

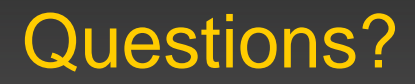

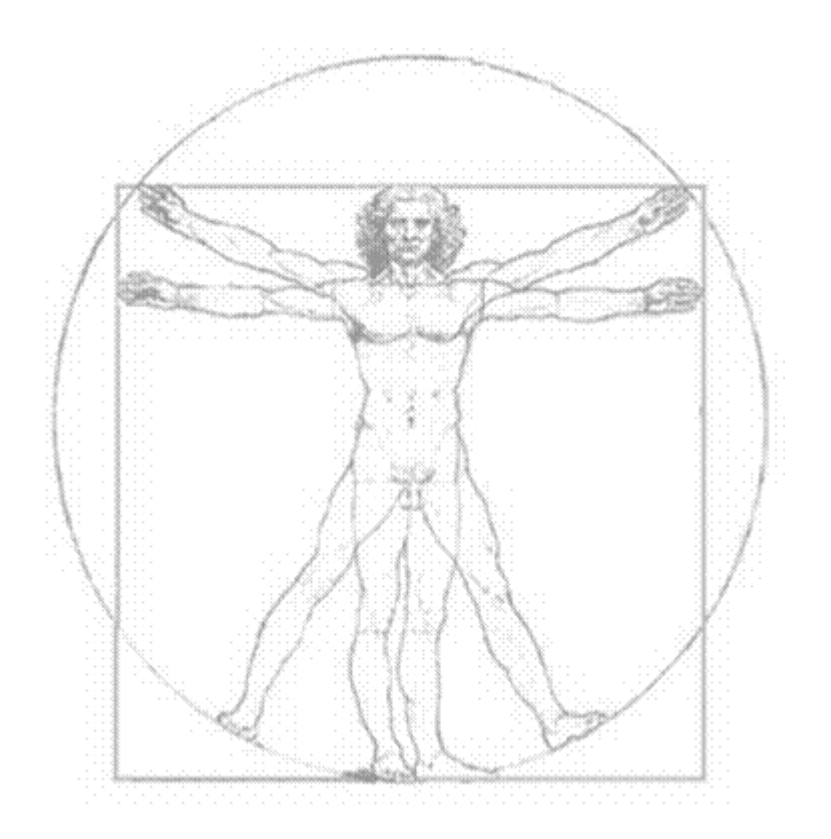

2019 Desruelle L & M Da Silva : Application Web & Web Service sous LabVIEW (CG & NXG) 43